# МИНИСТЕРСТВО НАУКИ И ВЫСШЕГО ОБРАЗОВАНИЯ РОССИЙСКОЙ ФЕДЕРАЦИИ

Федеральное государственное автономное образовательное учреждение высшего образования "Казанский (Приволжский) федеральный университет" Набережночелнинский институт (филиал)

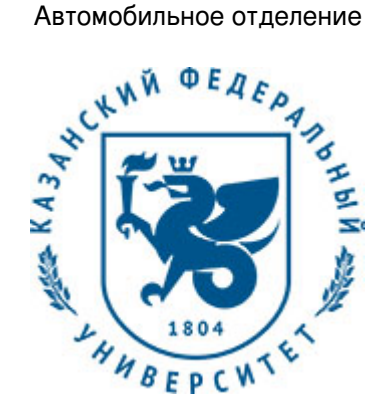

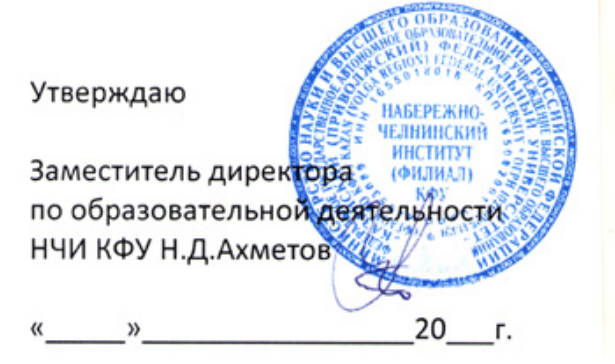

*подписано электронно-цифровой подписью*

# **Программа дисциплины**

Компьютерное обеспечение дизайн-проектирования

Направление подготовки: 54.03.01 - Дизайн Профиль подготовки: Автомобильный дизайн Квалификация выпускника: бакалавр Форма обучения: очное Язык обучения: русский Год начала обучения по образовательной программе: 2020

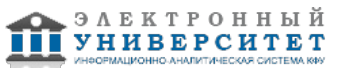

#### **Содержание**

1. Перечень планируемых результатов обучения по дисциплинe (модулю), соотнесенных с планируемыми результатами освоения ОПОП ВО

2. Место дисциплины (модуля) в структуре ОПОП ВО

3. Объем дисциплины (модуля) в зачетных единицах с указанием количества часов, выделенных на контактную работу обучающихся с преподавателем (по видам учебных занятий) и на самостоятельную работу обучающихся

4. Содержание дисциплины (модуля), структурированное по темам (разделам) с указанием отведенного на них количества академических часов и видов учебных занятий

4.1. Структура и тематический план контактной и самостоятельной работы по дисциплинe (модулю)

4.2. Содержание дисциплины (модуля)

5. Перечень учебно-методического обеспечения для самостоятельной работы обучающихся по дисциплинe (модулю)

6. Фонд оценочных средств по дисциплинe (модулю)

6.1. Перечень компетенций с указанием этапов их формирования в процессе освоения образовательной программы и форм контроля их освоения

6.2. Описание показателей и критериев оценивания компетенций на различных этапах их формирования, описание шкал оценивания

6.3. Типовые контрольные задания или иные материалы, необходимые для оценки знаний, умений, навыков и (или) опыта деятельности, характеризующих этапы формирования компетенций в процессе освоения образовательной программы

6.4. Методические материалы, определяющие процедуры оценивания знаний, умений, навыков и (или) опыта деятельности, характеризующих этапы формирования компетенций

7. Перечень литературы, необходимой для освоения дисциплины (модуля)

8. Перечень ресурсов информационно-телекоммуникационной сети "Интернет", необходимых для освоения дисциплины (модуля)

9. Методические указания для обучающихся по освоению дисциплины (модуля)

10. Перечень информационных технологий, используемых при осуществлении образовательного процесса по дисциплинe (модулю), включая перечень программного обеспечения и информационных справочных систем (при необходимости)

11. Описание материально-технической базы, необходимой для осуществления образовательного процесса по дисциплинe (модулю)

12. Средства адаптации преподавания дисциплины (модуля) к потребностям обучающихся инвалидов и лиц с ограниченными возможностями здоровья

13. Приложение №1. Фонд оценочных средств

14. Приложение №2. Перечень литературы, необходимой для освоения дисциплины (модуля)

15. Приложение №3. Перечень информационных технологий, используемых для освоения дисциплины (модуля), включая перечень программного обеспечения и информационных справочных систем

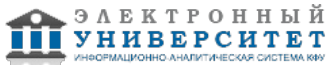

Программу дисциплины разработал(а)(и) доцент, б/с Ахметова А.М. (Кафедра автомобилей, автомобильных двигателей и дизайна, Автомобильное отделение), AlMAhmetova@kpfu.ru

#### **1. Перечень планируемых результатов обучения по дисциплине (модулю), соотнесенных с планируемыми результатами освоения ОПОП ВО**

Обучающийся, освоивший дисциплину (модуль), должен обладать следующими компетенциями:

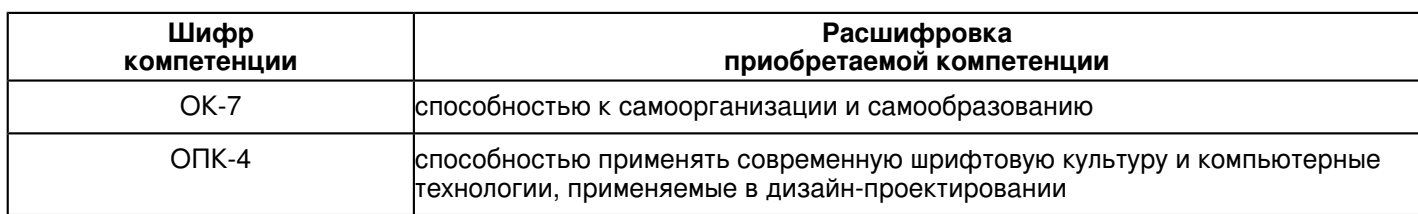

Обучающийся, освоивший дисциплину (модуль):

Должен знать:

- основы промышленного производства

- методы научных исследований при создании дизайн-проектов

Должен уметь:

- выполнять художественное моделирование и эскизирование

- выполнять комплексные дизайн-проекты, изделий и систем, предметных и информационных комплексов на основе методики ведения проектно-художественной деятельности.

#### Должен владеть:

- информационными технологиями различных видов изобразительных искусств и проектной графики.
- современными информационными технологиями для создания графических образов, проектной документации, компьютерного моделирования

Должен демонстрировать способность и готовность:

- организовывать свою проектную деятельность

- самостоятельно овладевать навыками формообразования и объемного моделирования.

## **2. Место дисциплины (модуля) в структуре ОПОП ВО**

Данная дисциплина (модуль) включена в раздел "Б1.Б.13 Дисциплины (модули)" основной профессиональной образовательной программы 54.03.01 "Дизайн (Автомобильный дизайн)" и относится к базовой (общепрофессиональной) части.

Осваивается на 2, 3 курсах в 4, 5, 6 семестрах.

#### **3. Объем дисциплины (модуля) в зачетных единицах с указанием количества часов, выделенных на контактную работу обучающихся с преподавателем (по видам учебных занятий) и на самостоятельную работу обучающихся**

Общая трудоемкость дисциплины составляет 7 зачетных(ые) единиц(ы) на 252 часа(ов).

Контактная работа - 84 часа(ов), в том числе лекции - 0 часа(ов), практические занятия - 0 часа(ов), лабораторные работы - 84 часа(ов), контроль самостоятельной работы - 0 часа(ов).

Самостоятельная работа - 132 часа(ов).

Контроль (зачёт / экзамен) - 36 часа(ов).

Форма промежуточного контроля дисциплины: зачет в 4 семестре; зачет в 5 семестре; экзамен в 6 семестре.

#### **4. Содержание дисциплины (модуля), структурированное по темам (разделам) с указанием отведенного на них количества академических часов и видов учебных занятий**

**4.1 Структура и тематический план контактной и самостоятельной работы по дисциплинe (модулю)**

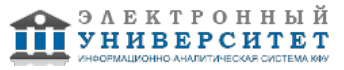

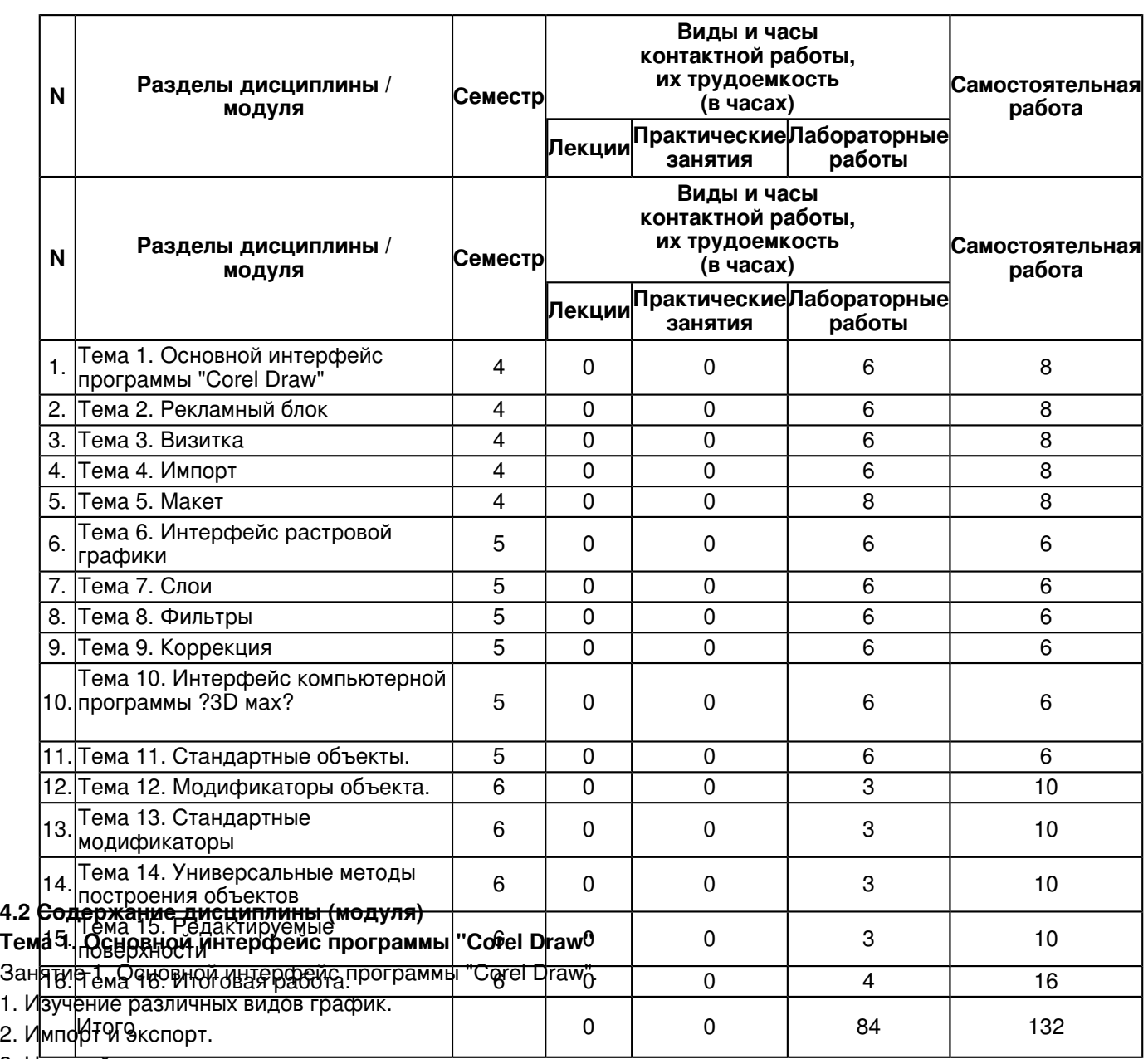

- 3. Настройки палитры. 4. Все виды заготовок.
- 5. Основные инструменты.
- 6. Размеры листа документа.
- 
- 7. Главные действия.
- Занятие 2. Графические примитивы и свободно редактируемые объекты.
- 1. Объединение объектов.
- 2. Изменение объектов в ?кривые?.
- 3. Толщина линий.
- 4. Построение геометрического узора решетки методом объединения и кривыми.

# **Тема 2. Рекламный блок**

Занятие 1. Работа над созданием элементов рекламного блока.

- 1. Свободное рисование и кривые Безье.
- 2. Навыки работы с контурами.
- 3. Настройка контура.
- 4. Создание и редактирование художественного контура.
- 5. Работа с узлами.
- 6. Обрисовка

Занятие 2. Работа над созданием этикетки

1. Простые и составные цвета.

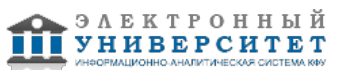

- 2. Способы окрашивания объектов: равномерная заливка, градиентная, заливка шаблоном.
- 3. Способы окрашивания объектов.
- 4. Прозрачность объекта. Цветоделение.
- 5. Понятие дизайна, фирменного стиля, креатива, бренда и в целом рекламной концепции.
- 6. Создание этикетки

# **Тема 3. Визитка**

Занятие 1. Работа над созданием визитки.

- 1. Правила оформления визиток.
- 2. Цветоделение.
- 3. Выравнивание.
- 4. Сетка.

#### Занятие 2. Текст.

5. Работа над текстом.

- 6. Виды текста: простой и фигурный текст.
- 7. Фигурный текст. Создание, редактирование, форматирование, предназначение.
- 8. Размещение текста вдоль кривой.
- 9. Редактирование геометрической формы текста.
- 10. Разработка фирменных визиток.

## **Тема 4. Импорт**

Занятие 1. Импорт растровых изображений.

- 1. Фигурная обрезка.
- 2. Трассировка растровых изображений.
- 3. Форматы векторных и растровых изображений, их взаимодействие.
- 4. Средства повышенной точности.
- 5. Привязка направляющих к объектам.

Занятие 2. Эффекты.

- 6. Выравнивание и распределение объектов.
- 7. Использование эффектов. Применение огибающей.
- 8. Создание макета визитки.

## **Тема 5. Макет**

Письменный отчет компьютерного макета проектной работы на тему "Ручной инструмент", содержащийся в пункте "2.3.Применяемые материалы", и вставляемый в пояснительную записку дисциплины "Проектирование". Задание дисциплины "Компьютерное обеспечение дизайн-проектирования" является частью совпадающего задания на дисциплину "Проектирование", где создается полноценный проект с пояснительной запиской.

## **Тема 6. Интерфейс растровой графики**

- Занятие 1. Основной интерфейс программы ?Photoshop?.
- 1. Изменение размеров изображения.
- 2. Обрезка изображения. Отмена действий.
- 3. Обзор способов выделения областей изображения.
- 4. Создание пробного изображения.
- 5. Дополнение, вычитание и пересечение областей выделения.

Занятие 2. Инструменты выделения и коррекция области

- 1. Действия с выделенной областью: масштабирование, поворот.
- 2. Искажение выделенной области.
- 3. Создание изображения с животными копированием.

# **Тема 7. Слои**

Занятие 1. Управление слоями и многослойные изображения.

- 1. Работа со слоями.
- 2. Параметры слоя.
- 3. Управление слоями.
- 4. Связывание слоев.
- 5. Переименование слоев.

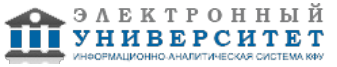

- 6. Перенос слоев
- 7. Прозрачность слоя

Занятие 2. Проект коллажа

- 7. Создание сложного коллажа.
- 8. Трансформация содержимого слоя.
- 9. Перенос коллажа.

## **Тема 8. Фильтры**

Занятие 1. Восстановление деталей.

- 1. Инструмент "штамп".
- 2. Использование "исторической кисти".
- 3. Инструмент "заплатка"

Занятие 2. Фильтры.

- 4. Применение фильтров для размытия, резкости и имитация световых эффектов.
- 5. Применение фильтра мозаика.
- 6. Применение фильтра размытие.
- 7. Ретушь фотографии.

## **Тема 9. Коррекция**

Занятие 1. Особенности коррекции.

- 1. Выбор параметров.
- 2. Понятие разрешающей способности.
- 3. Выбор параметров коррекции, исходя из применения изображения.
- 4. Особенности коррекции для полиграфии и Интернет.
- 5. Создание юмористического календаря.

Занятие 2. Изготовление рекламного щита

- 6. Выполнение цветоделения.
- 7. Сохранение файла.
- 8. Форматы графических файлов.
- 9. Объяснение итоговой работы.

## **Тема 10. Интерфейс компьютерной программы ?3D мax?**

Занятие 1. Интерфейс компьютерной программы "3D мax".

- 1. Стандартные примитивы.
- 2. Создание массивов объектов Array.
- 3. Выравнивание объектов Align, зеркальных копий Mirror.
- 4. Управление окнами.

Занятие 2. Примитивы.

- 4. Использование стандартных примитивов.
- 5. Группировка объектов.
- 6. Нахождение размеров объектов.
- 7. Построение объектов.

# **Тема 11. Стандартные объекты.**

Письменный отчет компьютерного макета проектной работы на тему "Системная игрушка", содержащийся в пункте "2.3.Применяемые материалы", и вставляемый в пояснительную записку дисциплины "Проектирование". Задание дисциплины "Компьютерное обеспечение дизайн-проектирования" является частью совпадающего задания на дисциплину "Проектирование", где создается полноценный проект с пояснительной запиской.

## **Тема 12. Модификаторы объекта.**

Занятие 1. Модификаторы объекта.

- 1. Список модификаторов.
- 2. Настройка модификаторов в стеке.
- 3. Управление модификаторами.

Занятие 2. Создание простейших объектов.

- 4. Понятие плоской фигуры сплайна.
- 5. Соединение сплайнов.

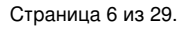

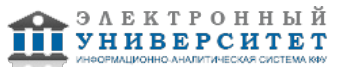

6. Использование простейших модификаторов.

7. Настройки точек сплайнов.

#### **Тема 13. Стандартные модификаторы**

Занятие 1. Стандартные, простые модификаторы.

- 1. Стандартные, простые модификаторы.
- 2. Модификаторы, используемые для получения трехмерных объектов интерьера из сплайнов.
- Занятие 2. Создание объектов из сплайнов
- 1. Основы создания сплайнов. Модификатор Edit Spline
- 2. Особенности визуализации и вывода изображения на печать.

#### **Тема 14. Универсальные методы построения объектов**

Занятие 1. Универсальные методы построения объектов.

- 1. Методы сечения и пути.
- 2. Вырезание из большего меньшее.

Занятие 2. Ограничения, накладываемые компьютером.

3. Ограничения, накладываемые компьютером в "булеане".

- 4. Причины выворачивания осей при создании объектов методом "сечения и формы".
- 5. Основные принципы работы различных источников света в 3D max.

#### **Тема 15. Редактируемые поверхности**

Занятие 1. Виды редактируемых поверхностей.

- 1. Принципы работы редактируемых поверхностей.
- 2. Поверхности ткани
- 3. Поверхности лоскутов
- 4. Поверхности кривых.

Занятие 2. Способ окраски данных поверхностей

- 1. Способ окрашивания редактируемых поверхностей.
- 2. Поверхности сеток и их применение.
- 3. Способы изменения редактируемых поверхностей.

## **Тема 16. Итоговая работа.**

Письменный отчет компьютерного макета проектной работы на тему "Экстремальная среда", содержащийся в пункте "2.3.Применяемые материалы", и вставляемый в пояснительную записку дисциплины "Проектирование". Задание дисциплины "Компьютерное обеспечение дизайн-проектирования" является частью совпадающего задания на дисциплину "Проектирование", где создается полноценный проект с пояснительной запиской.

#### **5. Перечень учебно-методического обеспечения для самостоятельной работы обучающихся по дисциплинe (модулю)**

Самостоятельная работа обучающихся выполняется по заданию и при методическом руководстве преподавателя, но без его непосредственного участия. Самостоятельная работа подразделяется на самостоятельную работу на аудиторных занятиях и на внеаудиторную самостоятельную работу. Самостоятельная работа обучающихся включает как полностью самостоятельное освоение отдельных тем (разделов) дисциплины, так и проработку тем (разделов), осваиваемых во время аудиторной работы. Во время самостоятельной работы обучающиеся читают и конспектируют учебную, научную и справочную литературу, выполняют задания, направленные на закрепление знаний и отработку умений и навыков, готовятся к текущему и промежуточному контролю по дисциплине.

Организация самостоятельной работы обучающихся регламентируется нормативными документами, учебно-методической литературой и электронными образовательными ресурсами, включая:

Порядок организации и осуществления образовательной деятельности по образовательным программам высшего образования - программам бакалавриата, программам специалитета, программам магистратуры (утвержден приказом Министерства образования и науки Российской Федерации от 5 апреля 2017 года №301)

Письмо Министерства образования Российской Федерации №14-55-996ин/15 от 27 ноября 2002 г. "Об активизации самостоятельной работы студентов высших учебных заведений"

Устав федерального государственного автономного образовательного учреждения "Казанский (Приволжский) федеральный университет"

Правила внутреннего распорядка федерального государственного автономного образовательного учреждения высшего профессионального образования "Казанский (Приволжский) федеральный университет"

Локальные нормативные акты Казанского (Приволжского) федерального университета

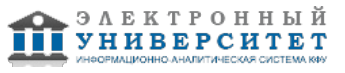

#### **6. Фонд оценочных средств по дисциплинe (модулю)**

#### **6.1 Перечень компетенций с указанием этапов их формирования в процессе освоения образовательной программы и форм контроля их освоения**

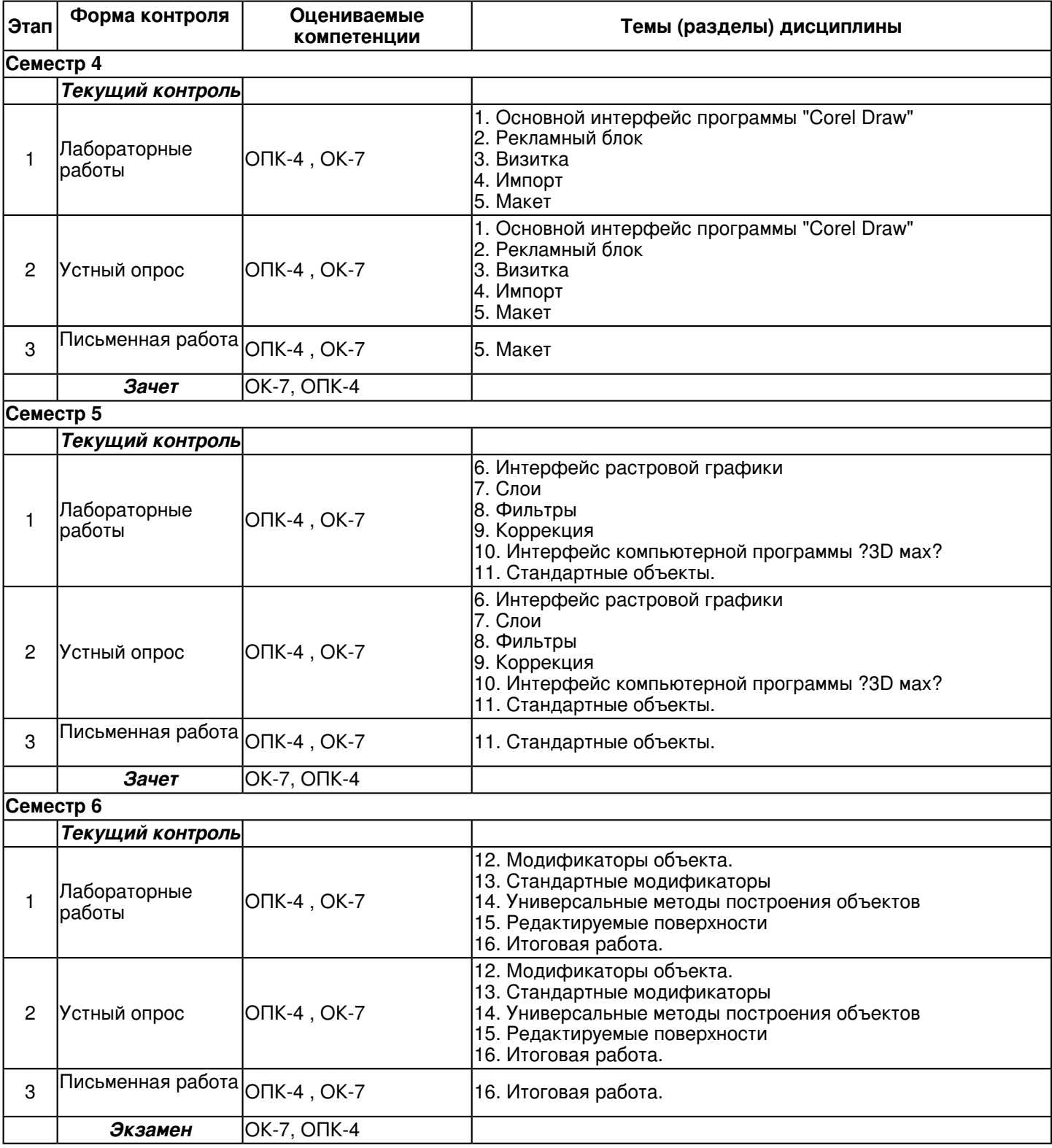

#### **6.2 Описание показателей и критериев оценивания компетенций на различных этапах их формирования, описание шкал оценивания**

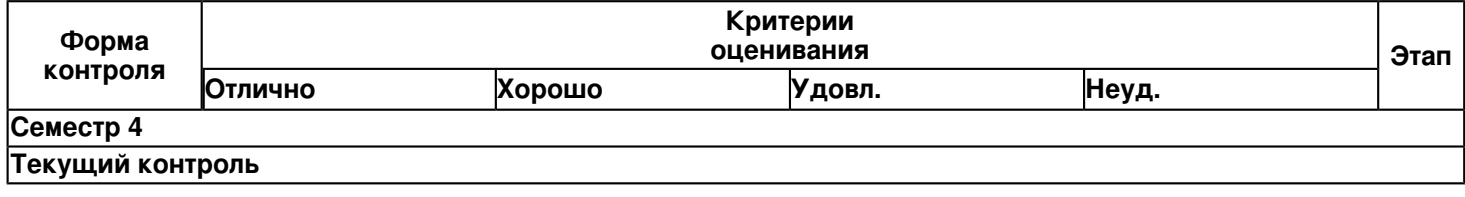

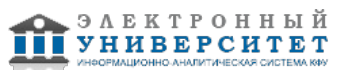

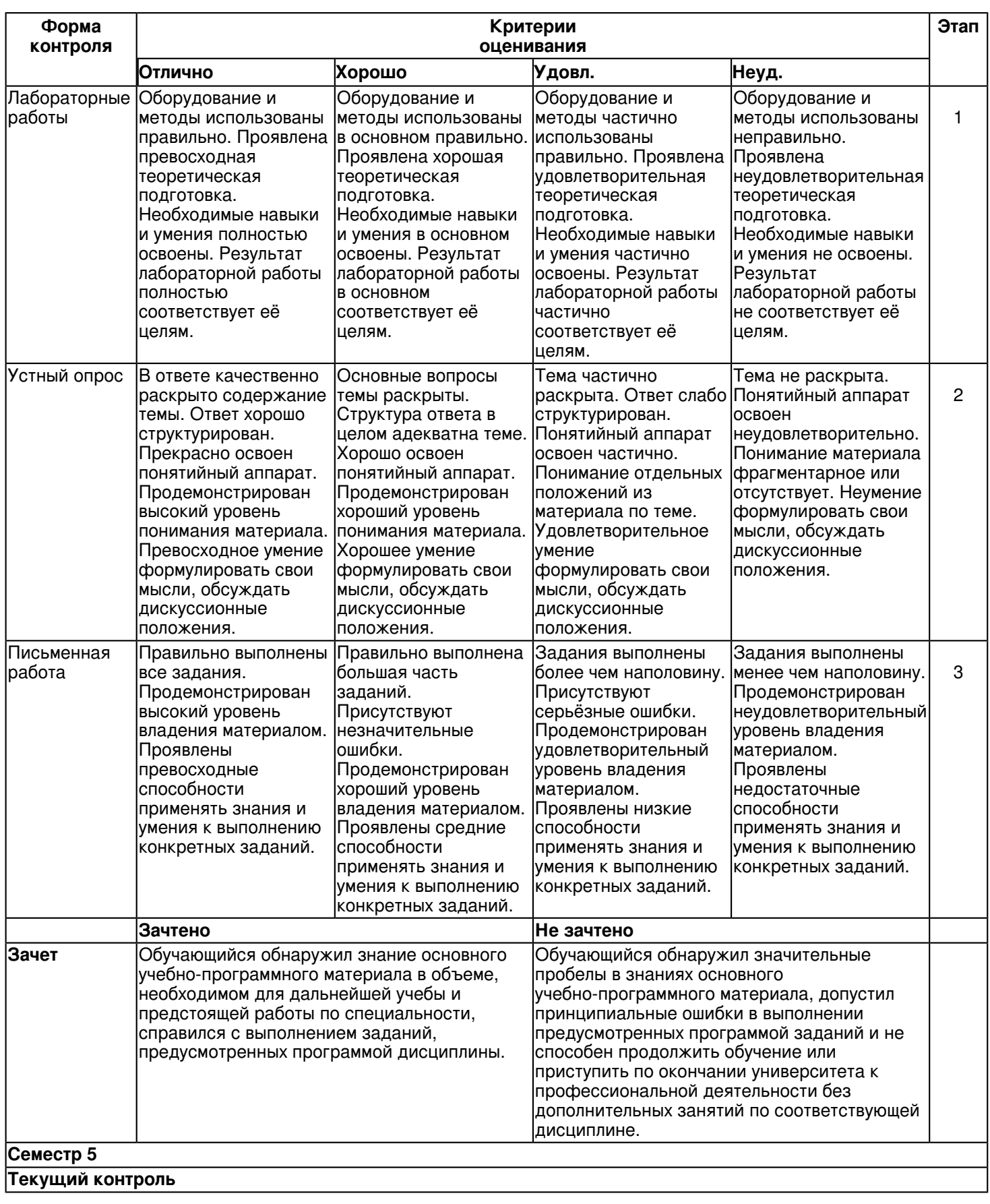

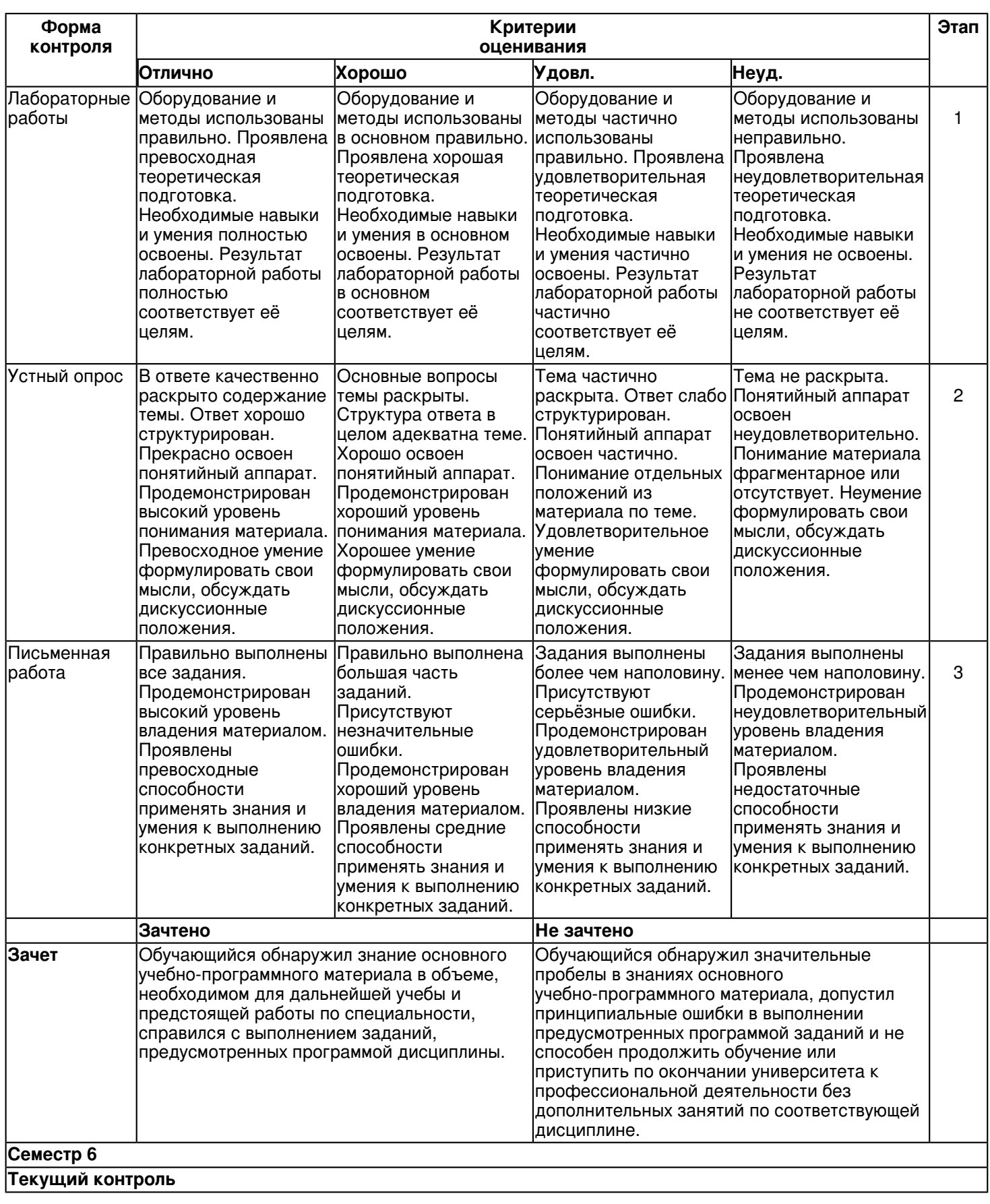

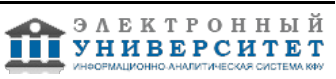

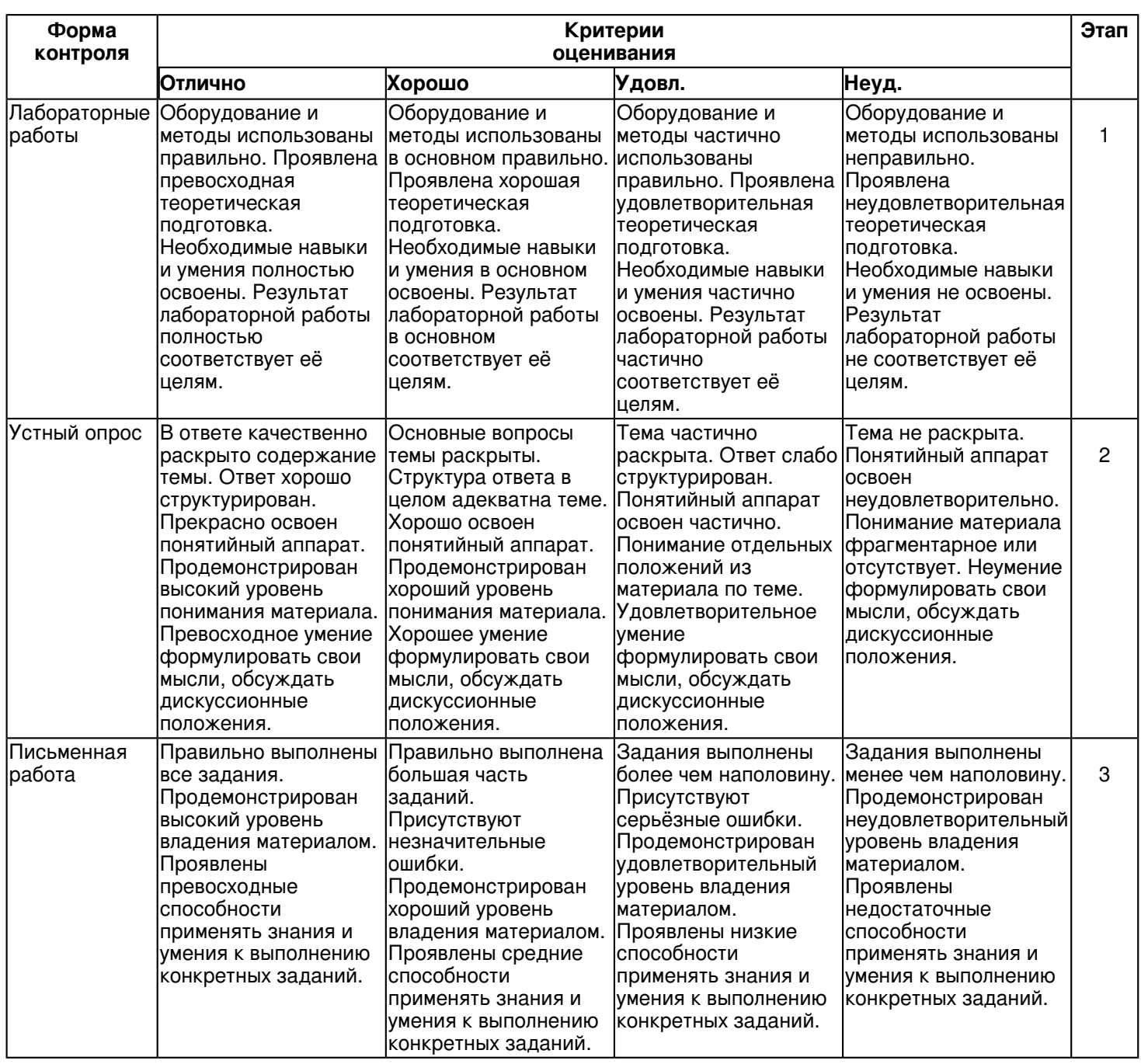

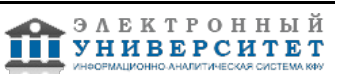

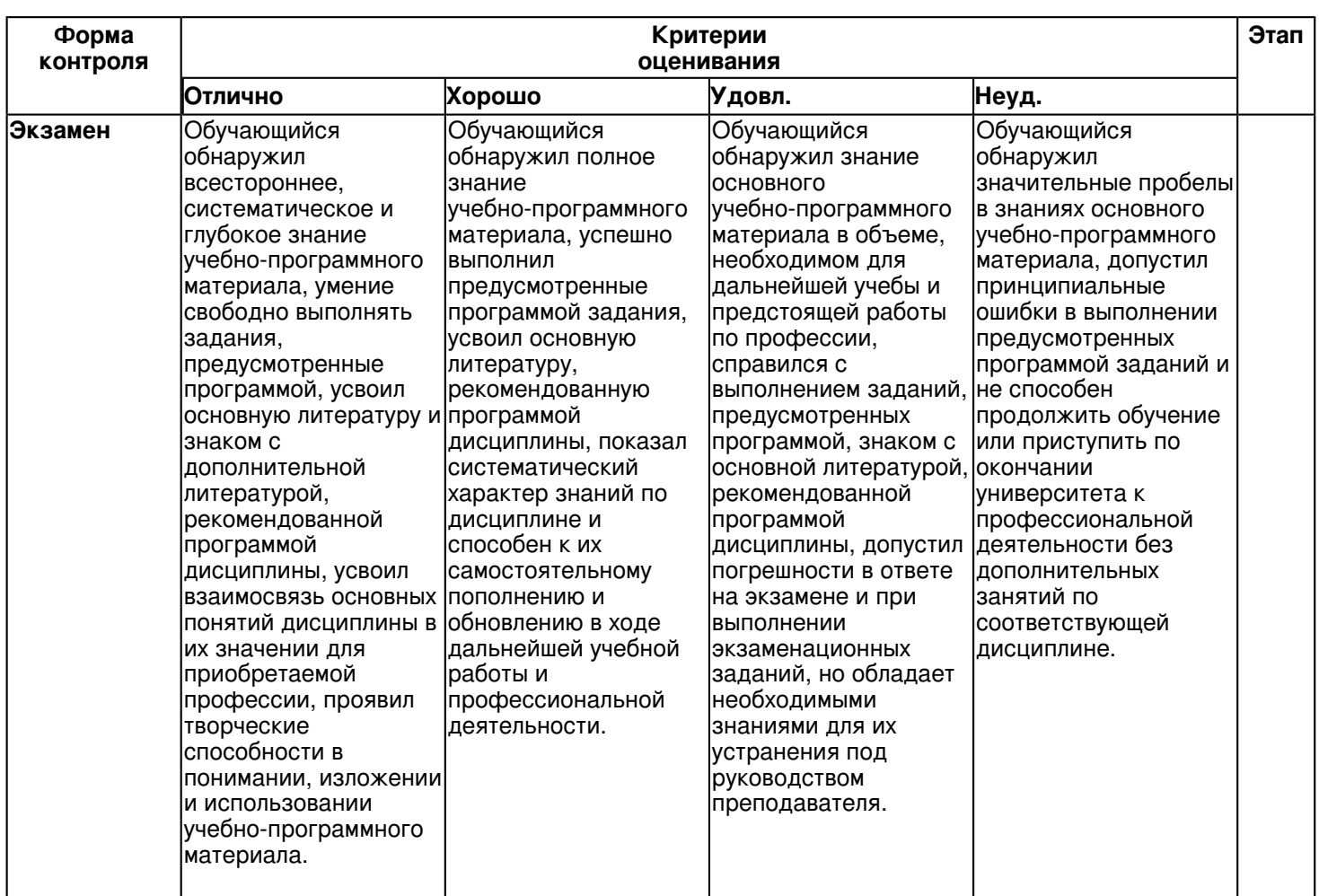

**6.3 Типовые контрольные задания или иные материалы, необходимые для оценки знаний, умений, навыков и (или) опыта деятельности, характеризующих этапы формирования компетенций в процессе освоения образовательной программы**

## **Семестр 4**

# **Текущий контроль**

# **1. Лабораторные работы**

Темы 1, 2, 3, 4, 5

Тема 1. Основной интерфейс программы "Corel Draw"

Занятие 1. Основной интерфейс программы "Corel Draw".

- 1. Изучение различных видов график.
- 2. Импорт и экспорт.
- 3. Настройки палитры.
- 4. Все виды заготовок.
- 5. Основные инструменты.
- 6. Размеры листа документа.
- 7. Главные действия.

Занятие 2. Графические примитивы и свободно редактируемые объекты.

- 1. Объединение объектов.
- 2. Изменение объектов в ?кривые?.
- 3. Толщина линий.

4. Построение геометрического узора решетки методом объединения и кривыми.

# Тема 2. Рекламный блок

Занятие 1. Работа над созданием элементов рекламного блока.

- 1. Свободное рисование и кривые Безье.
- 2. Навыки работы с контурами.
- 3. Настройка контура.
- 4. Создание и редактирование художественного контура.
- 5. Работа с узлами.
- 6. Обрисовка

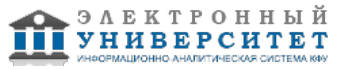

Занятие 2. Работа над созданием этикетки

- 1. Простые и составные цвета.
- 2. Способы окрашивания объектов: равномерная заливка, градиентная, заливка шаблоном.
- 3. Способы окрашивания объектов.
- 4. Прозрачность объекта. Цветоделение.
- 5. Понятие дизайна, фирменного стиля, креатива, бренда и в целом рекламной концепции.
- 6. Создание этикетки

# Тема 3. Визитка

Занятие 1. Работа над созданием визитки.

- 1. Правила оформления визиток.
- 2. Цветоделение.
- 3. Выравнивание.
- 4. Сетка.

# Занятие 2. Текст.

- 5. Работа над текстом.
- 6. Виды текста: простой и фигурный текст.
- 7. Фигурный текст. Создание, редактирование, форматирование, предназначение.
- 8. Размещение текста вдоль кривой.
- 9. Редактирование геометрической формы текста.
- 10. Разработка фирменных визиток.

#### Тема 4. Импорт

Занятие 1. Импорт растровых изображений.

- 1. Фигурная обрезка.
- 2. Трассировка растровых изображений.
- 3. Форматы векторных и растровых изображений, их взаимодействие.
- 4. Средства повышенной точности.
- 5. Привязка направляющих к объектам.

Занятие 2. Эффекты.

- 6. Выравнивание и распределение объектов.
- 7. Использование эффектов. Применение огибающей.
- 8. Создание макета визитки.

## Тема 5. Макет

Занятие 1. Макет

- 1. Планирование и создание макета с использованием всех элементов Corel Draw.
- 2. Создание макета упаковки.
- 3. Подготовка макета к печати.
- 4. Подача проекта по правилам, связанным с будущей профессиональной деятельностью.

## **2. Устный опрос**

Темы 1, 2, 3, 4, 5

Занятие 1. Основной интерфейс программы "Corel Draw".

- 1. Изучение различных видов график.
- 2. Импорт и экспорт.
- 3. Настройки палитры.
- 4. Все виды заготовок.
- 5. Основные инструменты.
- 6. Размеры листа документа.
- 7. Главные действия.
- Занятие 2. Графические примитивы и свободно редактируемые объекты.
- 1. Объединение объектов.
- 2. Изменение объектов в ?кривые?.
- 3. Толщина линий.
- 4. Построение геометрического узора решетки методом объединения и кривыми.

Занятие 1. Работа над созданием элементов рекламного блока.

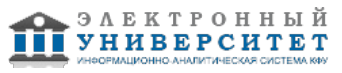

- 1. Свободное рисование и кривые Безье.
- 2. Навыки работы с контурами.
- 3. Настройка контура.
- 4. Создание и редактирование художественного контура.
- 5. Работа с узлами.
- 6. Обрисовка
- Занятие 2. Работа над созданием этикетки
- 1. Простые и составные цвета.
- 2. Способы окрашивания объектов: равномерная заливка, градиентная, заливка шаблоном.
- 3. Способы окрашивания объектов.
- 4. Прозрачность объекта. Цветоделение.
- 5. Понятие дизайна, фирменного стиля, креатива, бренда и в целом рекламной концепции.
- 6. Создание этикетки

Занятие 1. Работа над созданием визитки.

- 1. Правила оформления визиток.
- 2. Цветоделение.
- 3. Выравнивание.
- 4. Сетка.

Занятие 2. Текст.

- 5. Работа над текстом.
- 6. Виды текста: простой и фигурный текст.
- 7. Фигурный текст. Создание, редактирование, форматирование, предназначение.
- 8. Размещение текста вдоль кривой.
- 9. Редактирование геометрической формы текста.
- 10. Разработка фирменных визиток.

## Занятие 1. Импорт растровых изображений.

- 1. Фигурная обрезка.
- 2. Трассировка растровых изображений.
- 3. Форматы векторных и растровых изображений, их взаимодействие.
- 4. Средства повышенной точности.
- 5. Привязка направляющих к объектам.

# Занятие 2. Эффекты.

- 6. Выравнивание и распределение объектов.
- 7. Использование эффектов. Применение огибающей.
- 8. Создание макета визитки.

Занятие 1. Макет

- 1. Планирование и создание макета с использованием всех элементов Corel Draw.
- 2. Создание макета упаковки.
- 3. Подготовка макета к печати.
- 4. Подача проекта по правилам, связанным с будущей профессиональной деятельностью.

## **3. Письменная работа**

Тема 5

Письменный отчет компьютерного макета проектной работы на тему "Ручной инструмент", содержащийся в пункте "2.3.Применяемые материалы", и вставляемый в пояснительную записку дисциплины "Проектирование".

Задание дисциплины "Компьютерное обеспечение дизайн-проектирования" является частью совпадающего задания на дисциплину "Проектирование", где создается полноценный проект с пояснительной запиской.

#### **Зачет**

Вопросы к зачету:

- 1. Виды и форматы изображений в компьютерной программе Corel Draw.
- 2. Открытие и закрытие изображения в компьютерной программе Corel Draw.
- 3. Изменение размеров изображения в компьютерной программе Corel Draw.
- 4. Выравнивание по сетке в компьютерной программе Corel Draw.
- 5. Обрезка изображения в компьютерной программе Corel Draw..
- 6. Отмена действий в компьютерной программе Corel Draw.
- 7. Объяснить, как редактировать изображения в компьютерной программе Corel Draw.

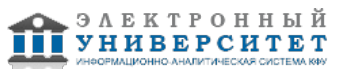

- 8. ?Рисование кривыми? в компьютерной программе Corel Draw.
- 9. Работа с контуром в компьютерной программе Corel Draw.
- 10. Цветоделение в компьютерной программе Corel Draw.
- 11. Работа с текстом и его параметры в компьютерной программе Corel Draw.
- 12. Трассировка растра в компьютерной программе Corel Draw.
- 13. Параметры печати в компьютерной программе Corel Draw.
- 14. Виды обрезки изображений в программе Corel Draw.

15. Действия с объектами: масштабирование, поворот, искажение выделенной фигуры в компьютерной программе Corel Draw.

- 16. Управление слоями в компьютерной программе Corel Draw.
- 17. Удаление и переименование слоев в компьютерной программе Corel Draw.
- 18. Применение фильтров в компьютерной программе Corel Draw.
- 19. Выбор параметров коррекции, исходя из применения изображения в компьютерной программе Corel Draw.
- 20. Объяснить, как делается выполнение цветоделения в компьютерной программе ?Photoshop?.
- 21. Объяснить, как делается стандартное применение слоев в ?Photoshop?.
- 22. Работа с текстом и его параметры в компьютерной программе ?Photoshop?.
- 23. Объяснить, как делается склеивание слоев в компьютерной программе ?Photoshop?.
- 24. Объяснить, как делается обрезка изображений в компьютерной программе ?Photoshop?.
- 25. Объяснить, как делается переименование слоев в компьютерной программе ?Photoshop?.

#### **Семестр 5**

# **Текущий контроль**

# **1. Лабораторные работы**

Темы 6, 7, 8, 9, 10, 11

- Тема 6. Интерфейс растровой графики
- Занятие 1. Основной интерфейс программы ?Photoshop?.
- 1. Изменение размеров изображения.
- 2. Обрезка изображения. Отмена действий.
- 3. Обзор способов выделения областей изображения.
- 4. Создание пробного изображения.
- 5. Дополнение, вычитание и пересечение областей выделения.

Занятие 2. Инструменты выделения и коррекция области

- 1. Действия с выделенной областью: масштабирование, поворот.
- 2. Искажение выделенной области.
- 3. Создание изображения с животными копированием.

# Тема 7. Слои

Занятие 1. Управление слоями и многослойные изображения.

- 1. Работа со слоями.
- 2. Параметры слоя.
- 3. Управление слоями.
- 4. Связывание слоев.
- 5. Переименование слоев.
- 6. Перенос слоев
- 7. Прозрачность слоя

## Занятие 2. Проект коллажа

- 7. Создание сложного коллажа.
- 8. Трансформация содержимого слоя.
- 9. Перенос коллажа.

Тема 8. Фильтры

Занятие 1. Восстановление деталей.

- 1. Инструмент "штамп".
- 2. Использование "исторической кисти".
- 3. Инструмент "заплатка"

Занятие 2. Фильтры. 4. Применение фильтров для размытия, резкости и имитация световых эффектов.

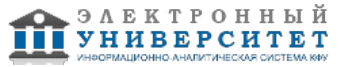

- 5. Применение фильтра мозаика.
- 6. Применение фильтра размытие.
- 7. Ретушь фотографии.

Тема 9. Коррекция

- Занятие 1. Особенности коррекции.
- 1. Выбор параметров.
- 2. Понятие разрешающей способности.
- 3. Выбор параметров коррекции, исходя из применения изображения.
- 4. Особенности коррекции для полиграфии и Интернет.
- 5. Создание юмористического календаря.

Занятие 2. Изготовление рекламного щита

- 6. Выполнение цветоделения.
- 7. Сохранение файла.
- 8. Форматы графических файлов.
- 9. Объяснение итоговой работы.

Тема 10. Интерфейс компьютерной программы ?3D мax?

Занятие 1. Интерфейс компьютерной программы "3D мax".

- 1. Стандартные примитивы.
- 2. Создание массивов объектов Array.
- 3. Выравнивание объектов Align, зеркальных копий Mirror.
- 4. Управление окнами.

Занятие 2. Примитивы.

- 4. Использование стандартных примитивов.
- 5. Группировка объектов.
- 6. Нахождение размеров объектов.
- 7. Построение объектов.

Тема 11. Стандартные объекты.

Занятие 1. Стандартные объекты.

- 1. Стандартные, простые примитивы, используемые для получения трехмерных объектов интерьера из сплайнов.
- 2. Выравнивание объектов.
- 3. Управление панелью "Изменение".
- 4. Панель "Кнопки управления окном"

Занятие 2. Освещение.

- 5. Освещение в интерьере.
- 6. Цветное освещение.
- 7. Настройки освещения.

## **2. Устный опрос**

Темы 6, 7, 8, 9, 10, 11

Тема 6. Интерфейс растровой графики

Занятие 1. Основной интерфейс программы ?Photoshop?.

- 1. Изменение размеров изображения.
- 2. Обрезка изображения. Отмена действий.
- 3. Обзор способов выделения областей изображения.
- 4. Создание пробного изображения.
- 5. Дополнение, вычитание и пересечение областей выделения.

Занятие 2. Инструменты выделения и коррекция области

- 1. Действия с выделенной областью: масштабирование, поворот.
- 2. Искажение выделенной области.
- 3. Создание изображения с животными копированием.

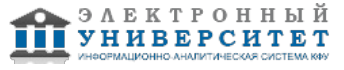

Тема 7. Слои

- Занятие 1. Управление слоями и многослойные изображения.
- 1. Работа со слоями.
- 2. Параметры слоя.
- 3. Управление слоями.
- 4. Связывание слоев.
- 5. Переименование слоев.
- 6. Перенос слоев
- 7. Прозрачность слоя

Занятие 2. Проект коллажа

- 7. Создание сложного коллажа.
- 8. Трансформация содержимого слоя.
- 9. Перенос коллажа.

Тема 8. Фильтры

- Занятие 1. Восстановление деталей.
- 1. Инструмент "штамп".
- 2. Использование "исторической кисти".
- 3. Инструмент "заплатка"

Занятие 2. Фильтры.

- 4. Применение фильтров для размытия, резкости и имитация световых эффектов.
- 5. Применение фильтра мозаика.
- 6. Применение фильтра размытие.
- 7. Ретушь фотографии.

Тема 9. Коррекция

Занятие 1. Особенности коррекции.

- 1. Выбор параметров.
- 2. Понятие разрешающей способности.
- 3. Выбор параметров коррекции, исходя из применения изображения.
- 4. Особенности коррекции для полиграфии и Интернет.
- 5. Создание юмористического календаря.

Занятие 2. Изготовление рекламного щита

- 6. Выполнение цветоделения.
- 7. Сохранение файла.
- 8. Форматы графических файлов.
- 9. Объяснение итоговой работы.
- Тема 10. Интерфейс компьютерной программы ?3D мax? Занятие 1. Интерфейс компьютерной программы "3D мax".
- 1. Стандартные примитивы.
- 2. Создание массивов объектов Array.
- 3. Выравнивание объектов Align, зеркальных копий Mirror.
- 4. Управление окнами.

Занятие 2. Примитивы.

- 4. Использование стандартных примитивов.
- 5. Группировка объектов.
- 6. Нахождение размеров объектов.
- 7. Построение объектов.

Тема 11. Стандартные объекты. Занятие 1. Освещение. 1. Освещение в интерьере.

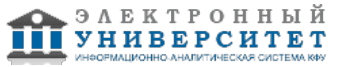

- 2. Цветное освещение.
- 3. Настройки освещения.

Занятие 2. Системная игрушка из стандартных объектов.

4. Стандартные, простые примитивы, используемые для получения трехмерных объектов интерьера из сплайнов.

- 5. Выравнивание объектов.
- 6. Управление панелью "Изменение".

7. Панель "Кнопки управления окном"

## **3. Письменная работа**

Тема 11

Письменный отчет компьютерного макета проектной работы на тему "Системная игрушка", содержащийся в пункте "2.3.Применяемые материалы", и вставляемый в пояснительную записку дисциплины "Проектирование". Задание дисциплины "Компьютерное обеспечение дизайн-проектирования" является частью совпадающего задания на дисциплину "Проектирование", где создается полноценный проект с пояснительной запиской.

#### **Зачет**

Вопросы к зачету:

Создать поисковые эскизы к выполнению фирменного знака в компьютерной программе Corel Draw (3 варианта). 27. Создать поисковые эскизы к выполнению фирменного логотипа в компьютерной программе Corel Draw (3 варианта).

28. Создать поисковые эскизы к выполнению фирменной визитки в компьютерной программе Corel Draw (3 варианта).

29. Создать поисковые эскизы к выполнению фирменного объявления в газете в компьютерной программе Corel Draw (3 варианта).

30. Создать поисковые эскизы к выполнению одного из составляющих фирменного стиля на выбор в компьютерной программе Corel Draw (3 варианта).

31. Выполнить и разместить на листе А4 поиск аналогов фирменного стиля по выбранному направлению в компьютерной программе Corel Draw (3 варианта).

32. Выполнить нецветовое решение фирменного знака в компьютерной программе Corel Draw (3 варианта).

33. Выполнить нецветовое решение фирменного логотипа в компьютерной программе Corel Draw (3 варианта).

34. Выполнить нецветовое решение фирменной визитки в компьютерной программе Corel Draw (3 варианта).

35. Выполнить цветовое решение фирменного знака в компьютерной программе Corel Draw (3 варианта).

36. Выполнить цветовое решение фирменного логотипа в компьютерной программе Corel Draw (3 варианта).

37. Выполнить цветовое решение фирменной визитки в компьютерной программе Corel Draw (3 варианта).

38. Выполнить цветовое решение фирменного объявления в газете в компьютерной программе Corel Draw (3 варианта).

39. Выполнить цветовое решение одного из составляющих фирменного стиля на выбор в компьютерной программе Corel Draw (3 варианта).

40. Выполнить правильное размещение фирменного знака на листе А4 в компьютерной программе Corel Draw.

41. Выполнить правильное размещение фирменного логотипа на листе А4 в компьютерной программе Corel Draw.

42. Выполнить правильное размещение фирменной визитки на листе А4 в компьютерной программе Corel Draw. 43. Выполнить правильное размещение фирменного объявления в газете на листе А4 в компьютерной программе Corel Draw.

44. Выполнить правильное размещение одного из составляющих фирменного стиля на выбор на листе А4 в компьютерной программе Corel Draw.

45. Выполнить правильное оформление цветных поисков на листе А4 в компьютерной программе Corel Draw.

46. Выполнить правильное сканирование и оформление карандашных поисков на листе А4 в компьютерной программе Corel Draw.

47. Выполнить цветовое оформление составляющих фирменного стиля на листе А4: знака, логотипа, визитки в компьютерной программе Corel Draw.

48. Выполнить цветовое оформление составляющих фирменного стиля на листе А4: объявления в газете, одного на личный выбор в компьютерной программе Corel Draw.

49. Выполнить нецветовое решение фирменного бланка компьютерной программе Corel Draw.

50. Выполнить цветовое решение фирменного бланка компьютерной программе Corel Draw.

## **Семестр 6**

# **Текущий контроль**

# **1. Лабораторные работы**

Темы 12, 13, 14, 15, 16

Тема 12. Модификаторы объекта.

Занятие 1. Модификаторы объекта.

1. Список модификаторов.

2. Настройка модификаторов в стеке.

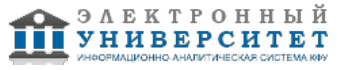

3. Управление модификаторами.

Занятие 2. Создание простейших объектов.

- 4. Понятие плоской фигуры сплайна.
- 5. Соединение сплайнов.
- 6. Использование простейших модификаторов.
- 7. Настройки точек сплайнов.

Тема 13. Стандартные модификаторы

Занятие 1. Стандартные, простые модификаторы.

- 1. Стандартные, простые модификаторы.
- 2. Модификаторы, используемые для получения трехмерных объектов интерьера из сплайнов.

Занятие 2. Создание объектов из сплайнов

- 1. Основы создания сплайнов. Модификатор Edit Spline
- 2. Особенности визуализации и вывода изображения на печать.

Тема 14. Универсальные методы построения объектов

Занятие 1. Универсальные методы построения объектов.

1. Методы сечения и пути.

2. Вырезание из большего - меньшее.

Занятие 2. Ограничения, накладываемые компьютером.

3. Ограничения, накладываемые компьютером в "булеане".

- 4. Причины выворачивания осей при создании объектов методом "сечения и формы".
- 5. Основные принципы работы различных источников света в 3D max.

Тема 15. Редактируемые поверхности

Занятие 1. Виды редактируемых поверхностей.

- 1. Принципы работы редактируемых поверхностей.
- 2. Поверхности ткани
- 3. Поверхности лоскутов
- 4. Поверхности кривых.

Занятие 2. Способ окраски данных поверхностей

- 1. Способ окрашивания редактируемых поверхностей.
- 2. Поверхности сеток и их применение.
- 3. Способы изменения редактируемых поверхностей.

Тема 16. Итоговая работа.

Занятие 1. Интерьер комнаты для молодой семьи.

- 1. Объяснение итоговой работы.
- 2. Создание интерьера комнаты для молодой семьи.
- 3. Использование в мебели всеми типами создания объектов с материалами.

Занятие 2. Светильники в интерьере комнаты для молодой семьи.

- 1. Поверхности сеток для декоративных стен
- 2. Мебель простыми модификаторами
- 3. Свет дневной и искусственный точечный по стенам.

## **2. Устный опрос**

Темы 12, 13, 14, 15, 16

Тема 12. Модификаторы объекта.

Занятие 1. Модификаторы объекта.

- 1. Список модификаторов.
- 2. Настройка модификаторов в стеке.
- 3. Управление модификаторами.

Занятие 2. Создание простейших объектов. 4. Понятие плоской фигуры - сплайна.

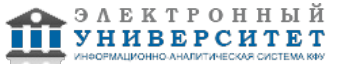

- 5. Соединение сплайнов.
- 6. Использование простейших модификаторов.
- 7. Настройки точек сплайнов.
- Тема 13. Стандартные модификаторы
- Занятие 1. Стандартные, простые модификаторы.
- 1. Стандартные, простые модификаторы.
- 2. Модификаторы, используемые для получения трехмерных объектов интерьера из сплайнов.
- Занятие 2. Создание объектов из сплайнов
- 1. Основы создания сплайнов. Модификатор Edit Spline
- 2. Особенности визуализации и вывода изображения на печать.
- Тема 14. Универсальные методы построения объектов
- Занятие 1. Универсальные методы построения объектов.
- 1. Методы сечения и пути.
- 2. Вырезание из большего меньшее.

Занятие 2. Ограничения, накладываемые компьютером.

- 3. Ограничения, накладываемые компьютером в "булеане".
- 4. Причины выворачивания осей при создании объектов методом "сечения и формы".
- 5. Основные принципы работы различных источников света в 3D max.
- Тема 15. Редактируемые поверхности
- Занятие 1. Виды редактируемых поверхностей.
- 1. Принципы работы редактируемых поверхностей.
- 2. Поверхности ткани
- 3. Поверхности лоскутов
- 4. Поверхности кривых.

Занятие 2. Способ окраски данных поверхностей

- 1. Способ окрашивания редактируемых поверхностей.
- 2. Поверхности сеток и их применение.
- 3. Способы изменения редактируемых поверхностей.

# Тема 16. Итоговая работа.

- Занятие 1. Интерьер комнаты для молодой семьи.
- 1. Объяснение итоговой работы.
- 2. Создание интерьера комнаты для молодой семьи.
- 3. Использование в мебели всеми типами создания объектов с материалами.

Занятие 2. Светильники в интерьере комнаты для молодой семьи.

- 1. Поверхности сеток для декоративных стен
- 2. Мебель простыми модификаторами
- 3. Свет дневной и искусственный точечный по стенам.

# **3. Письменная работа**

## Тема 16

Письменный отчет компьютерного макета проектной работы на тему "Экстремальная среда", содержащийся в пункте "2.3.Применяемые материалы", и вставляемый в пояснительную записку дисциплины "Проектирование". Задание дисциплины "Компьютерное обеспечение дизайн-проектирования" является частью совпадающего задания на дисциплину "Проектирование", где создается полноценный проект с пояснительной запиской.

## **Экзамен**

Вопросы к экзамену:

1. Объяснить, каковы особенности визуализации и вывода изображения на печать в компьютерной программе 3d max.

2. Способы создания коробки помещения, оконных и дверных проемов в компьютерной программе 3d max.

3. Объяснить, по каким принципам расставляется освещение, дневное освещение в компьютерной программе 3d max.

4. Назвать, основные свойства процедурных карт материалов в компьютерной программе 3d max.

5. Назвать, основные свойства тонирования Blinn, Anisotropic, Multi-Layer в компьютерной программе 3d max.

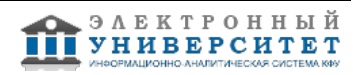

6. Перечислить карты материалов и их значение в компьютерной программе 3d max.

7. Объяснить, чем передается преломление света в материале в компьютерной программе 3d max.

8. Объяснить, чем передается отражение света в материале в компьютерной программе 3d max.

9. Объяснить, как определить силу действия процедурных карт в компьютерной программе 3d max.

10. Объяснить, как изменять дизайн материалов при помощи процедурных карт в компьютерной программе 3d max.

11. Объяснить, цель изменения координат при создании текстурной поверхности обоев, кожи и т.д. в компьютерной программе 3d max

12. Объяснить, каково различие редактируемых поверхностей Editable Mesh, Editable Patch, Editable Poly, NURBS на уровне подобъектов в компьютерной программе 3d max.

13. Объяснить, для чего используются NURBS поверхности.

14. Объяснить, для чего используются Editable Patch поверхности.

15. Объяснить, для чего используются Editable Poly поверхности.

16. Объяснить, как изменять редактируемые поверхности Editable Mesh в компьютерной программе 3d max.

17. Объяснить, различие теней Shadow Map и Raytrace в компьютерной программе 3d max.

18. Объяснить, чем передается объемный свет, глубина резкости в компьютерной программе 3d max.

19. Объяснить, принцип и создание сложных трехмерных объектов из сплайнов, при помощи модификаторов Cross-Section и Surface в компьютерной программе 3d max.

20. Объяснить, работу со стандартными примитивами в компьютерной программе 3d max (выравнивание, масштабирование, изменение размеров и т.д.).

21. Объяснить, как настраиваются модификаторы в стеке в компьютерной программе 3d max.

22. Перечислить простые модификаторы, используемых для получения трехмерных объектов интерьера из сплайнов в компьютерной программе 3d max.

23. Объяснить, как создать сложные объекты методом ?Lofting? и ?Boolean? в компьютерной программе 3d max. 24. Объяснить значение и применение процедурных и динамических карт Bitmap, Cellular, Falloff Type, Flat Mirror, Gradient Ramp, Marble, Mix, Mask, UStucco в компьютерной программе 3d max.

25. Рассказать о способах построения объемной поверхности при помощи Editable Mesh в компьютерной программе 3d max.

26. Создать поисковые эскизы к выполнению наименьшего по размеру из трех предметов в едином стиле в компьютерной программе 3 d max (3 варианта).

27. Создать поисковые эскизы к выполнению среднего по размеру из трех предметов в едином стиле в компьютерной программе 3 d max (3 варианта).

28. Создать поисковые эскизы к выполнению самого крупного по размеру из трех предметов в едином стиле в компьютерной программе 3 d max (3 варианта).

29. Выполнить настройки, просчет и запись сцены с выполненным наименьшим по размеру из трех предметов в едином стиле в компьютерной программе 3 d max.

30. Выполнить настройки, просчет и запись сцены со средним по размеру из трех предметов в едином стиле в компьютерной программе 3 d max.

31. Выполнить настройки, просчет и запись сцены с выполненным наибольшим по размеру из трех предметов в едином стиле в компьютерной программе 3 d max.

32. Выполнить цветовое решение наименьшего по размеру из трех предметов в едином стиле в компьютерной программе 3 d max (3 варианта).

33. Выполнить цветовое решение среднего по размеру из трех предметов в едином стиле в компьютерной программе 3 d max (3 варианта).

34. Выполнить цветовое решение самого крупного по размеру из трех предметов в едином стиле в компьютерной программе 3 d max (3 варианта).

35. Выполнить правильное размещение на сцене трех предметов в едином стиле в компьютерной программе 3 d max.

36. Выполнить правильную расстановку света на сцене трех предметов в едином стиле в компьютерной программе 3 d max.

37. Выполнить правильную настройку просчета (рендера) на сцене трех предметов в едином стиле в компьютерной программе 3 d max

38. Выполнить правильную расстановку освещения на сцене каждого из трех предметов в едином стиле в компьютерной программе 3 d max.

39. Выполнить правильную настройку просчета (рендера) на сцене каждого из трех предметов в едином стиле в компьютерной программе 3 d max.

40. Выполнить правильный перенос и размещение каждого трех предметов в едином стиле из компьютерной программы 3 d max в компьютерную программу Corel Draw на листе А4.

41. Выполнить правильный перенос и размещение трех предметов в едином стиле из компьютерной программы 3 d max в компьютерную программу Corel Draw на листе А4.

42. Выполнить окончательное наложение материала на наименьший по размеру из трех предметов в едином стиле в компьютерной программе 3 d max (3 варианта).

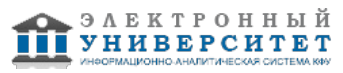

43. Выполнить окончательное наложение материала на средний по размеру из трех предметов в едином стиле в компьютерной программе 3 d max (3 варианта).

44. Выполнить окончательное наложение материала на самый крупный по размеру из трех предметов в едином стиле в компьютерной программе 3 d max (3 варианта).

45. Выполнить окончательное наложение материала на средний по размеру из трех предметов в едином стиле в компьютерной программе 3 d max (3 варианта).

46. Выполнить окончательное наложение материала на самый крупный по размеру из трех предметов в едином стиле в компьютерной программе 3 d max (3 варианта).

47. Выполнить цветовой поиск материалов на наибольший из трех предметов в едином стиле в компьютерной программе 3 d max (3 варианта).

48. Создать наименьший по размеру из трех предметов в едином стиле методом Lofting, Boolean, Editable Mesh в компьютерной программе 3 d max.

49. Создать средний по размеру из трех предметов в едином стиле методами Lofting, Boolean, Editable Mesh - на выбор в компьютерной программе 3 d max.

50. Создать наибольший по размеру из трех предметов в едином стиле методами Lofting, Boolean, Editable Mesh на выбор в компьютерной программе 3 d max.

#### **6.4 Методические материалы, определяющие процедуры оценивания знаний, умений, навыков и (или) опыта деятельности, характеризующих этапы формирования компетенций**

В КФУ действует балльно-рейтинговая система оценки знаний обучающихся. Суммарно по дисциплинe (модулю) можно получить максимум 100 баллов за семестр, из них текущая работа оценивается в 50 баллов, итоговая форма контроля - в 50 баллов.

Для зачёта:

56 баллов и более - "зачтено".

55 баллов и менее - "не зачтено".

Для экзамена:

86 баллов и более - "отлично".

71-85 баллов - "хорошо".

56-70 баллов - "удовлетворительно".

55 баллов и менее - "неудовлетворительно".

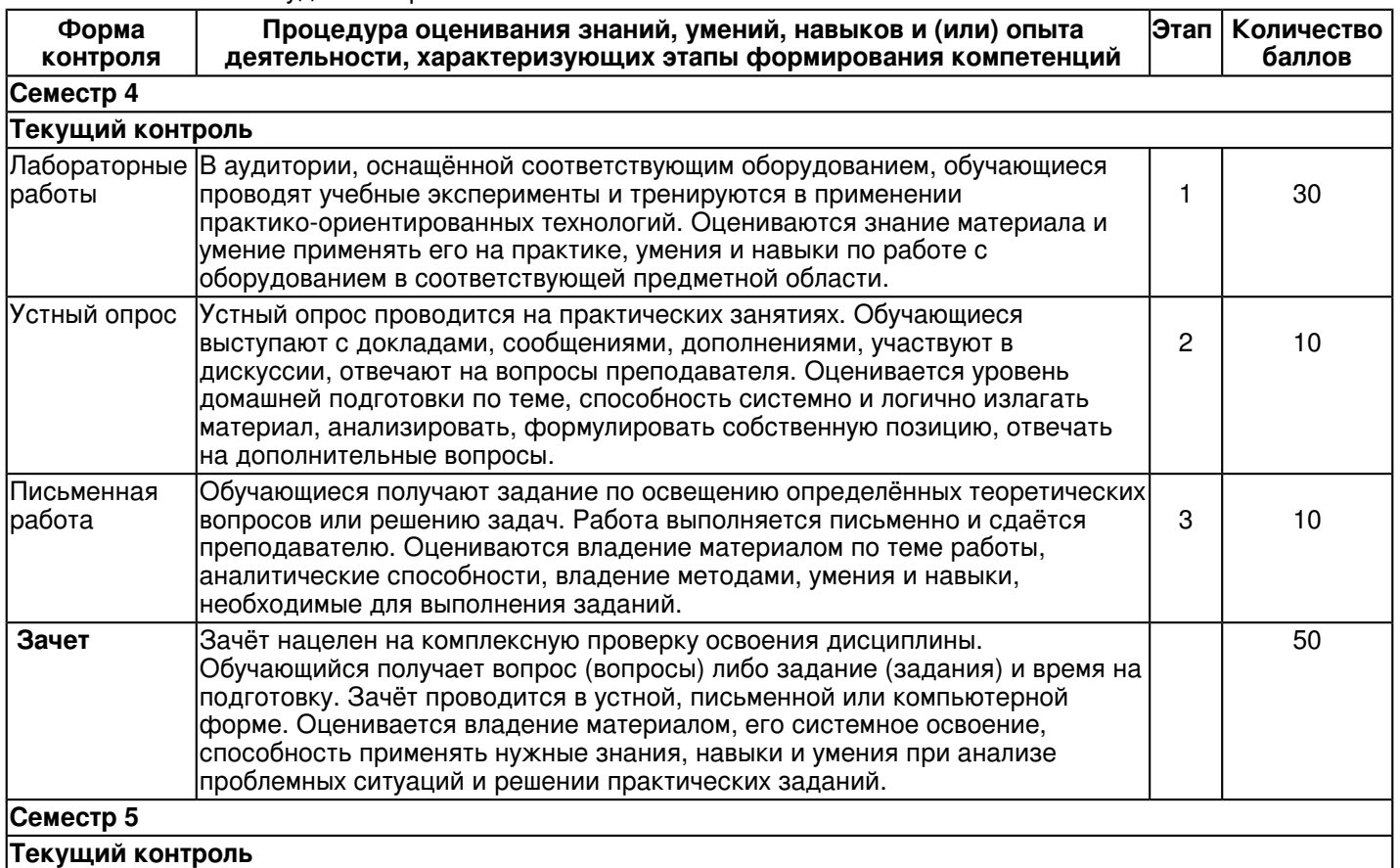

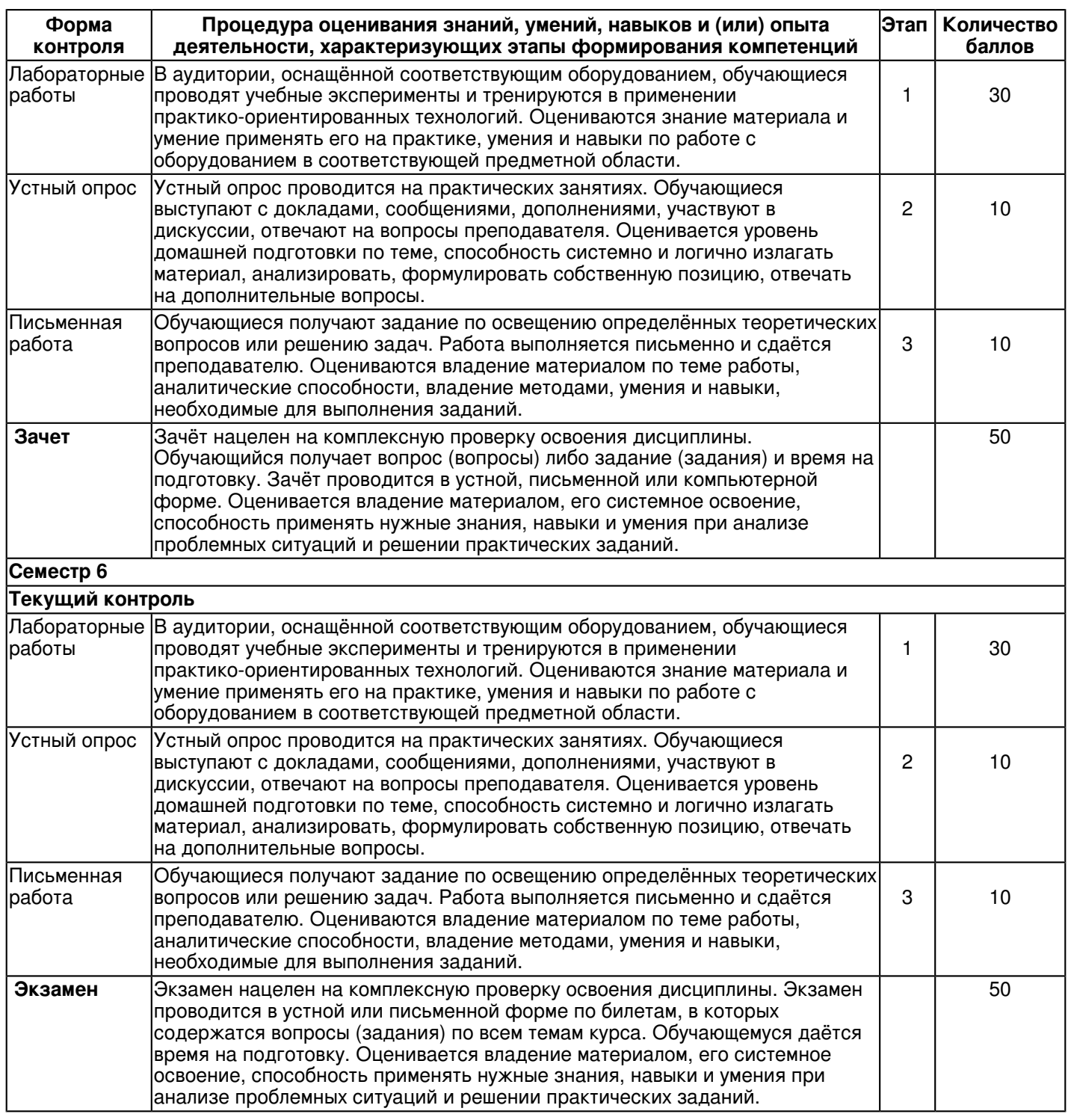

## **7. Перечень литературы, необходимой для освоения дисциплины (модуля)**

Освоение дисциплины (модуля) предполагает изучение основной и дополнительной учебной литературы. Литература может быть доступна обучающимся в одном из двух вариантов (либо в обоих из них):

- в электронном виде - через электронные библиотечные системы на основании заключенных КФУ договоров с правообладателями и предоставленных доступов НЧИ КФУ;

- в печатном виде - в фонде библиотеки Набережночелнинского института (филиала) КФУ. Обучающиеся получают учебную литературу на абонементе по читательским билетам в соответствии с правилами пользования библиотекой.

Электронные издания доступны дистанционно из любой точки при введении обучающимся своего логина и пароля от личного кабинета в системе "Электронный университет". При использовании печатных изданий библиотечный фонд должен быть укомплектован ими из расчета не менее 0,5 экземпляра (для обучающихся по ФГОС 3++ - не менее 0,25 экземпляра) каждого из изданий основной литературы и не менее 0,25 экземпляра дополнительной литературы на каждого обучающегося из числа лиц, одновременно осваивающих данную дисциплину.

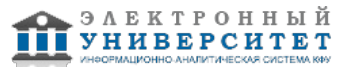

Перечень основной и дополнительной учебной литературы, необходимой для освоения дисциплины (модуля), находится в Приложении 2 к рабочей программе дисциплины. Он подлежит обновлению при изменении условий договоров КФУ с правообладателями электронных изданий и при изменении комплектования фондов библиотеки Набережночелнинского института (филиала) КФУ.

#### **8. Перечень ресурсов информационно-телекоммуникационной сети "Интернет", необходимых для освоения дисциплины (модуля)**

Уроки по 3 ds max - http://esate.ru/uroki/3d-max/

Уроки по 3 ds max - http://www.3dsmaxvideo.ru/

Уроки по 3 ds maxот Антона Маркова - https://www.youtube.com/user/khproton

#### **9. Методические указания для обучающихся по освоению дисциплины (модуля)**

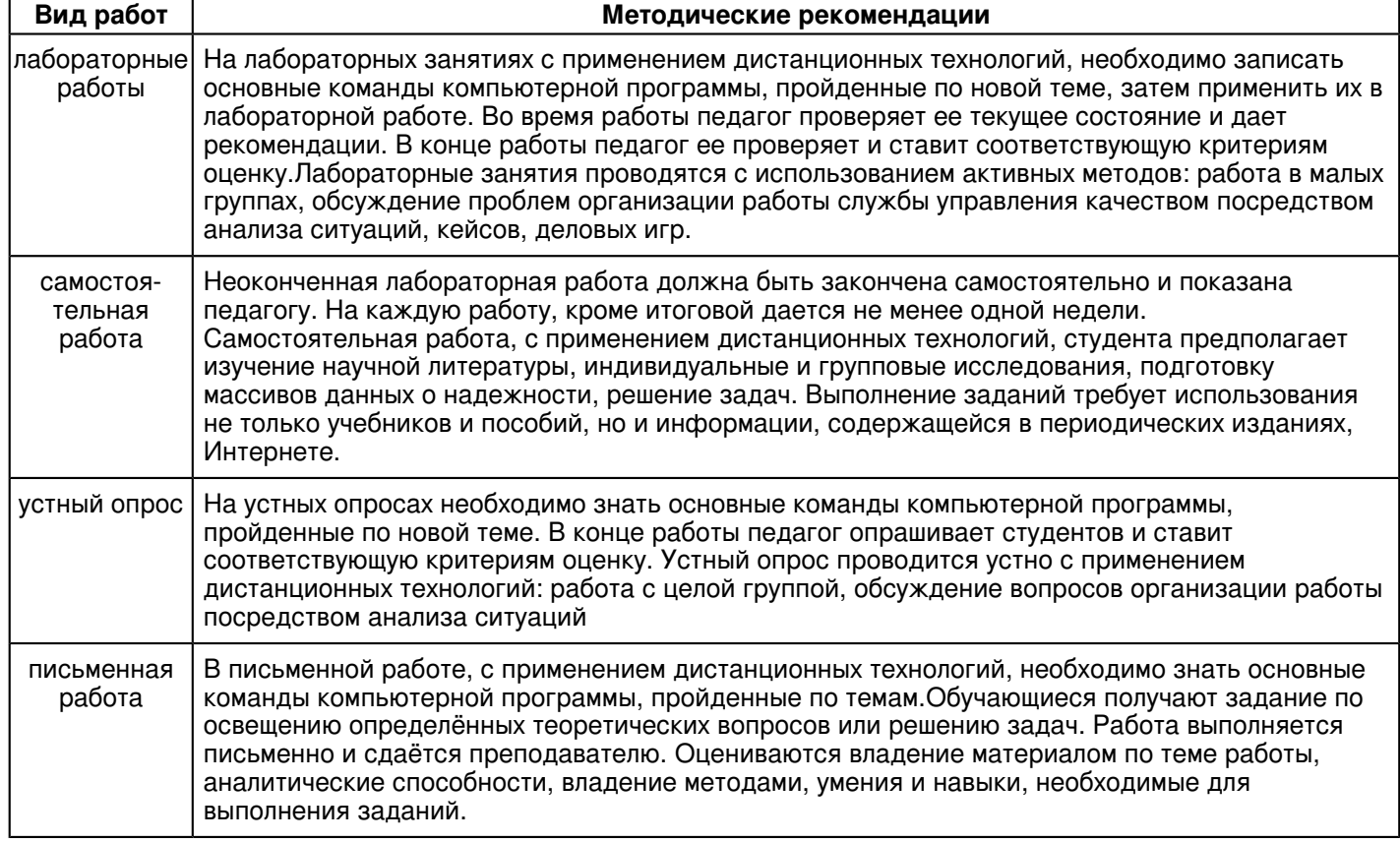

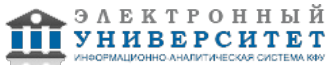

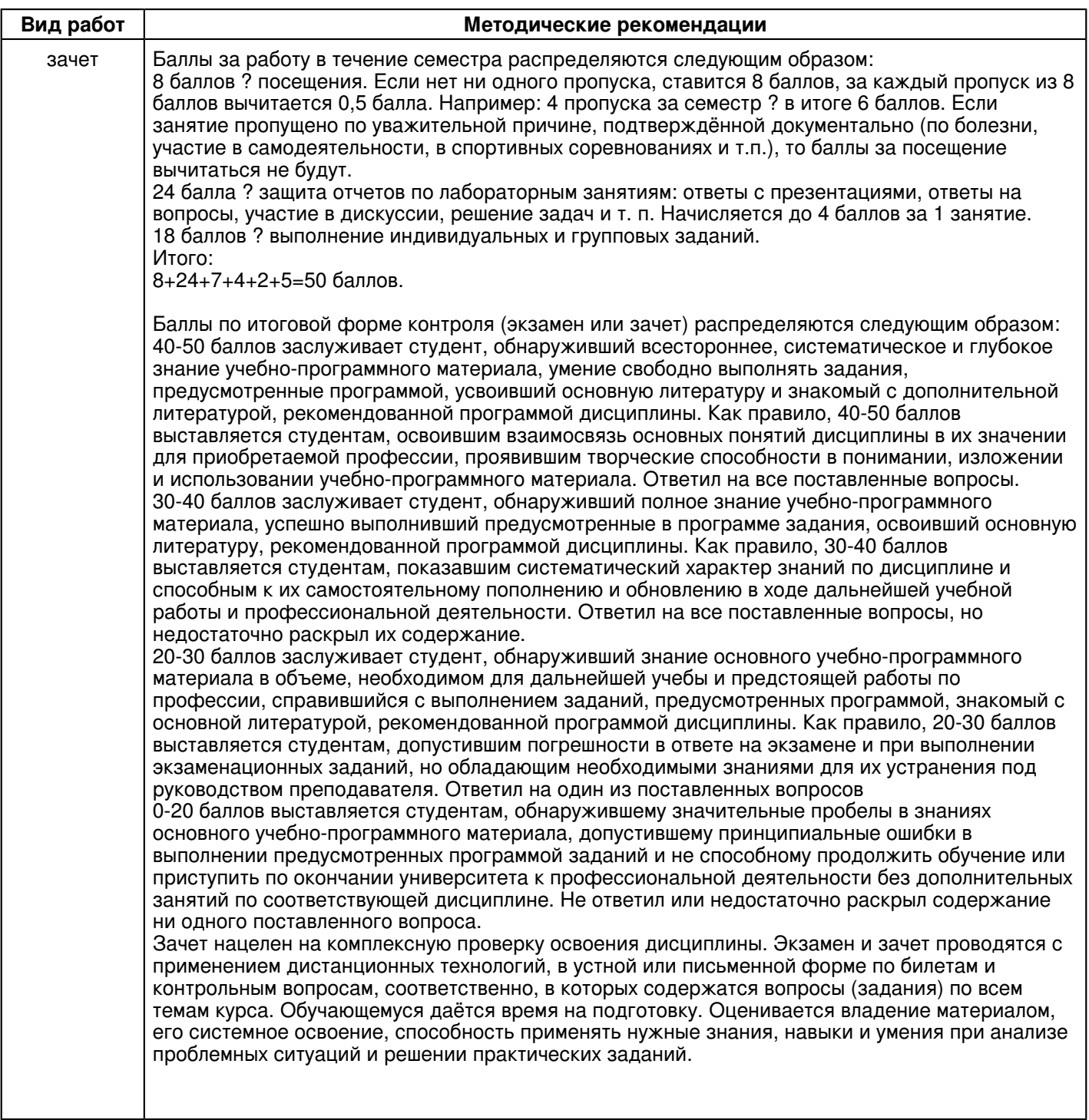

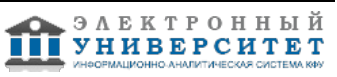

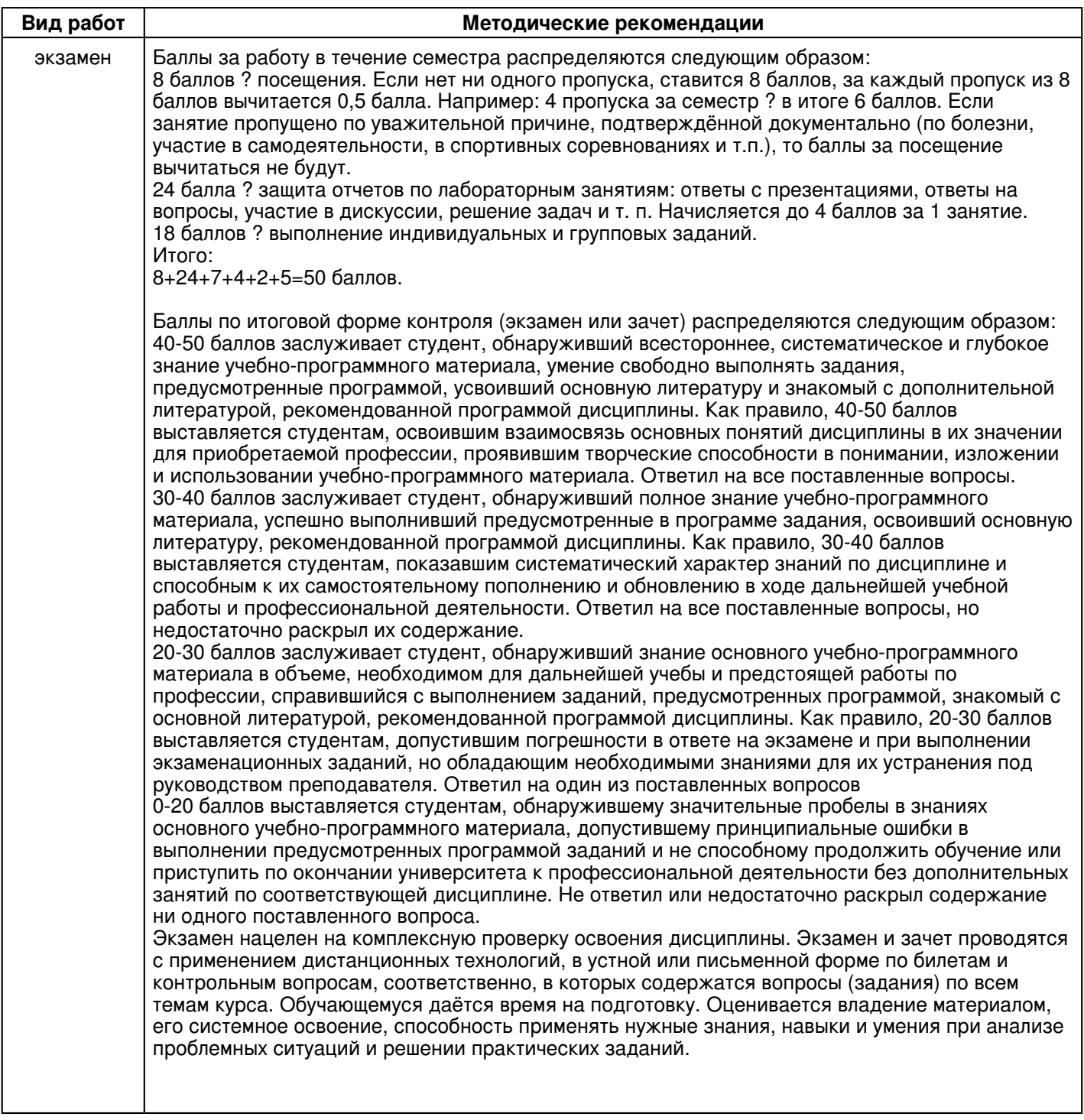

#### **10. Перечень информационных технологий, используемых при осуществлении образовательного процесса по дисциплинe (модулю), включая перечень программного обеспечения и информационных справочных систем (при необходимости)**

Перечень информационных технологий, используемых при осуществлении образовательного процесса по дисциплине (модулю), включая перечень программного обеспечения и информационных справочных систем, представлен в Приложении 3 к рабочей программе дисциплины (модуля).

## **11. Описание материально-технической базы, необходимой для осуществления образовательного процесса по дисциплинe (модулю)**

Материально-техническое обеспечение образовательного процесса по дисциплине (модулю) включает в себя следующие компоненты:

Помещения для самостоятельной работы обучающихся, укомплектованные специализированной мебелью (столы и стулья) и оснащенные компьютерной техникой с возможностью подключения к сети "Интернет" и обеспечением доступа в электронную информационно-образовательную среду КФУ.

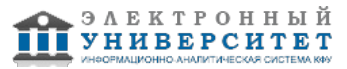

Учебные аудитории для контактной работы с преподавателем, укомплектованные специализированной мебелью (столы и стулья).

Компьютер и принтер для распечатки раздаточных материалов.

Мультимедийная аудитория.

Компьютерный класс.

#### **12. Средства адаптации преподавания дисциплины к потребностям обучающихся инвалидов и лиц с ограниченными возможностями здоровья**

При необходимости в образовательном процессе применяются следующие методы и технологии, облегчающие восприятие информации обучающимися инвалидами и лицами с ограниченными возможностями здоровья: - создание текстовой версии любого нетекстового контента для его возможного преобразования в альтернативные формы, удобные для различных пользователей;

- создание контента, который можно представить в различных видах без потери данных или структуры, предусмотреть возможность масштабирования текста и изображений без потери качества, предусмотреть доступность управления контентом с клавиатуры;

- создание возможностей для обучающихся воспринимать одну и ту же информацию из разных источников например, так, чтобы лица с нарушениями слуха получали информацию визуально, с нарушениями зрения аудиально;

- применение программных средств, обеспечивающих возможность освоения навыков и умений, формируемых дисциплиной, за счёт альтернативных способов, в том числе виртуальных лабораторий и симуляционных технологий;

- применение дистанционных образовательных технологий для передачи информации, организации различных форм интерактивной контактной работы обучающегося с преподавателем, в том числе вебинаров, которые могут быть использованы для проведения виртуальных лекций с возможностью взаимодействия всех участников дистанционного обучения, проведения семинаров, выступления с докладами и защиты выполненных работ, проведения тренингов, организации коллективной работы;

- применение дистанционных образовательных технологий для организации форм текущего и промежуточного контроля;

- увеличение продолжительности сдачи обучающимся инвалидом или лицом с ограниченными возможностями здоровья форм промежуточной аттестации по отношению к установленной продолжительности их сдачи:

- продолжительности сдачи зачёта или экзамена, проводимого в письменной форме, - не более чем на 90 минут;

- продолжительности подготовки обучающегося к ответу на зачёте или экзамене, проводимом в устной форме, - не более чем на 20 минут;

- продолжительности выступления обучающегося при защите курсовой работы - не более чем на 15 минут.

Программа составлена в соответствии с требованиями ФГОС ВО и учебным планом по направлению 54.03.01 "Дизайн" и профилю подготовки "Автомобильный дизайн".

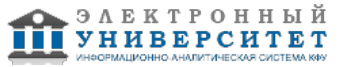

*Приложение 2 к рабочей программе дисциплины (модуля) Б1.Б.13 Компьютерное обеспечение дизайн-проектирования*

#### **Перечень литературы, необходимой для освоения дисциплины (модуля)**

Направление подготовки: 54.03.01 - Дизайн Профиль подготовки: Автомобильный дизайн Квалификация выпускника: бакалавр Форма обучения: очное Язык обучения: русский Год начала обучения по образовательной программе: 2020

#### **Основная литература:**

1. Ткаченко О. Н. Дизайн и рекламные технологии : учебное пособие / О.Н. Ткаченко; под ред. Л.М. Дмитриевой. - Москва : Магистр, НИЦ ИНФРА-М, 2019. - 176 с. - (Бакалавриат). - ISBN 978-5-9776-0288-4. - URL: http://znanium.com/catalog/product/994302 (дата обращения: 26.07.2020). - Текст : электронный.

2. Головко С.Б. Дизайн деловых периодических изданий : учебное пособие дня студентов вузов / С.Б. Головко. - Москва : ЮНИТИ-ДАНА, 2017. - 423 с. - (Серия 'Медиаобразование'). - ISBN 978-5-238-01477-7. - URL: http://znanium.com/catalog/product/1028721 (дата обращения: 26.07.2020). - Текст : электронный.

3. Хворостов Д. А. 3D Studio Max + VRay. Проектирование дизайна среды : учебное пособие / Д. А. Хворостов. - Москва : ФОРУМ : ИНФРА-М, 2019. - 270 с. - (Высшее образование: Бакалавриат). - ISBN 978-5-00091-515-8. - URL: http://znanium.com/catalog/product/994914 (дата обращения: 26.07.2020). - Текст : электронный.

#### **Дополнительная литература:**

1. Пендикова, И. Г. Графический дизайн: стилевая эволюция : монография / под ред. проф. Л. М. Дмитриевой. - Москва : Магистр : ИНФРА-М, 2021. - 160 с. - ISBN 978-5-9776-0373-7. - URL:

https://znanium.com/catalog/product/1211779 (дата обращения: 01.03.2021). - Текст : электронный.

2. Дмитриева Л. М. Дизайн в культурном пространстве : учебное пособие / Л. М. Дмитриева. - 1-е изд. - Москва : Магистр ; Москва : ИНФРА-М, 2017. - 152 с. - ISBN 978-5-9776-0461-1. - URL: http://znanium.com/go.php?id=895800 (дата обращения: 26.07.2020). - Текст : электронный.

3. Немцова Т.И. Компьютерная графика и web-дизайн : учебное пособие / Т.И. Немцова, Т.В. Казанкова, А.В. Шнякин; под ред. Л.Г. Гагариной. - Москва : ИД ФОРУМ, НИЦ ИНФРА-М, 2020. - 400 с. - (Высшее обр.: Бакалавриат). - ISBN 978-5-8199-0703-0 - URL: http://znanium.com/catalog/product/1039321 (дата обращения: 26.07.2020). - Текст : электронный.

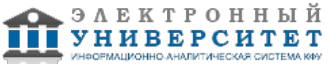

*Приложение 3 к рабочей программе дисциплины (модуля) Б1.Б.13 Компьютерное обеспечение дизайн-проектирования*

#### **Перечень информационных технологий, используемых для освоения дисциплины (модуля), включая перечень программного обеспечения и информационных справочных систем**

Направление подготовки: 54.03.01 - Дизайн Профиль подготовки: Автомобильный дизайн Квалификация выпускника: бакалавр Форма обучения: очное Язык обучения: русский Год начала обучения по образовательной программе: 2020

Освоение дисциплины (модуля) предполагает использование следующего программного обеспечения и информационно-справочных систем:

Операционная система Microsoft Windows 7 Профессиональная или Windows XP (Volume License) Пакет офисного программного обеспечения Microsoft Office 365 или Microsoft Office Professional plus 2010 Браузер Mozilla Firefox

Браузер Google Chrome

Adobe Reader XI или Adobe Acrobat Reader DC

Kaspersky Endpoint Security для Windows

Учебно-методическая литература для данной дисциплины имеется в наличии в электронно-библиотечной системе "ZNANIUM.COM", доступ к которой предоставлен обучающимся. ЭБС "ZNANIUM.COM" содержит произведения крупнейших российских учёных, руководителей государственных органов, преподавателей ведущих вузов страны, высококвалифицированных специалистов в различных сферах бизнеса. Фонд библиотеки сформирован с учетом всех изменений образовательных стандартов и включает учебники, учебные пособия, учебно-методические комплексы, монографии, авторефераты, диссертации, энциклопедии, словари и справочники, законодательно-нормативные документы, специальные периодические издания и издания, выпускаемые издательствами вузов. В настоящее время ЭБС ZNANIUM.COM соответствует всем требованиям федеральных государственных образовательных стандартов высшего образования (ФГОС ВО) нового поколения.

Учебно-методическая литература для данной дисциплины имеется в наличии в электронно-библиотечной системе Издательства "Лань" , доступ к которой предоставлен обучающимся. ЭБС Издательства "Лань" включает в себя электронные версии книг издательства "Лань" и других ведущих издательств учебной литературы, а также электронные версии периодических изданий по естественным, техническим и гуманитарным наукам. ЭБС Издательства "Лань" обеспечивает доступ к научной, учебной литературе и научным периодическим изданиям по максимальному количеству профильных направлений с соблюдением всех авторских и смежных прав.

Учебно-методическая литература для данной дисциплины имеется в наличии в электронно-библиотечной системе "Консультант студента", доступ к которой предоставлен обучающимся. Многопрофильный образовательный ресурс "Консультант студента" является электронной библиотечной системой (ЭБС), предоставляющей доступ через сеть Интернет к учебной литературе и дополнительным материалам, приобретенным на основании прямых договоров с правообладателями. Полностью соответствует требованиям федеральных государственных образовательных стандартов высшего образования к комплектованию библиотек, в том числе электронных, в части формирования фондов основной и дополнительной литературы.

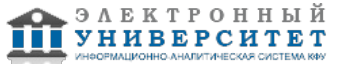